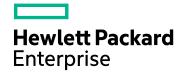

# **HPE Network Node Manager i**

Software Version: 10.30

for the Windows® and Linux® operating systems

# **Release Notes**

Document Release Date: June 2017 Software Release Date: June 2017

## **Legal Notices**

## Warranty

The only warranties for Hewlett Packard Enterprise products and services are set forth in the express warranty statements accompanying such products and services. Nothing herein should be construed as constituting an additional warranty. HPE shall not be liable for technical or editorial errors or omissions contained herein.

The information contained herein is subject to change without notice.

## Restricted Rights Legend

Confidential computer software. Valid license from HPE required for possession, use or copying. Consistent with FAR 12.211 and 12.212, Commercial Computer Software, Computer Software Documentation, and Technical Data for Commercial Items are licensed to the U.S. Government under vendor's standard commercial license.

#### Oracle Technology — Notice of Restricted Rights

Programs delivered subject to the DOD FAR Supplement are 'commercial computer software' and use, duplication, and disclosure of the programs, including documentation, shall be subject to the licensing restrictions set forth in the applicable Oracle license agreement. Otherwise, programs delivered subject to the Federal Acquisition Regulations are 'restricted computer software' and use, duplication, and disclosure of the programs, including documentation, shall be subject to the restrictions in FAR 52.227-19, Commercial Computer Software-Restricted Rights (June 1987). Oracle America, Inc., 500 Oracle Parkway, Redwood City, CA 94065.

For the full Oracle license text, see the license-agreements directory on the NNMi product DVD.

## Copyright Notice

© Copyright 2008–2017 Hewlett Packard Enterprise Development LP

#### **Trademark Notices**

Adobe® is a trademark of Adobe Systems Incorporated.

Apple is a trademark of Apple Computer, Inc., registered in the U.S. and other countries.

AMD is a trademark of Advanced Micro Devices, Inc.

Google™ is a registered trademark of Google Inc.

Intel®, Intel® Itanium®, Intel® Xeon®, and Itanium® are trademarks of Intel Corporation in the U.S. and other countries.

Linux® is the registered trademark of Linus Torvalds in the U.S. and other countries.

Internet Explorer, Lync, Microsoft, Windows, and Windows Server are either registered trademarks or trademarks of Microsoft Corporation in the United States and/or other countries.

Oracle and Java are registered trademarks of Oracle and/or its affiliates.

Red Hat® Enterprise Linux Certified is a registered trademark of Red Hat, Inc. in the United States and other countries.

sFlow is a registered trademark of InMon Corp.

UNIX® is a registered trademark of The Open Group.

#### Acknowledgements

This product includes software developed by the Apache Software Foundation. (http://www.apache.org).

This product includes software developed by the Visigoth Software Society (http://www.visigoths.org/).

## **Documentation Updates**

The title page of this document contains the following identifying information:

- Software Version number, which indicates the software version.
- Document Release Date, which changes each time the document is updated.
- Software Release Date, which indicates the release date of this version of the software.

To check for recent updates or to verify that you are using the most recent edition of a document, go to: https://softwaresupport.hpe.com/group/softwaresupport/search-result?keyword=.

This site requires an HP Passport account. If you do not have one, click the **Create an account** button on the HP Passport Sign in page.

## Support

Visit the HPE Software Support web site at: https://softwaresupport.hpe.com

This web site provides contact information and details about the products, services, and support that HPE Software offers.

HPE Software Support provides customer self-solve capabilities. It provides a fast and efficient way to access interactive technical support tools needed to manage your business. As a valued support customer, you can benefit by using the support web site to:

- · Search for knowledge documents of interest
- · Submit and track support cases and enhancement requests
- Download software patches
- Manage support contracts
- · Look up HPE support contacts
- · Review information about available services
- · Enter into discussions with other software customers
- · Research and register for software training

Most of the support areas require that you register as an HP Passport user and sign in. Many also require a support contract. To register for an HP Passport ID, go to https://softwaresupport.hpe.com and click Register.

To find more information about access levels, go to:

https://softwaresupport.hpe.com/web/softwaresupport/access-levels

# **Contents**

| Release Notes               | 5  |
|-----------------------------|----|
| What's New in This Release  | 5  |
| Enhancements                | 6  |
| Fixed Defects               | 6  |
| Known Issues                | 6  |
| Send Documentation Feedback | 10 |

# **Release Notes**

This section is an overview of the changes made to NNMi Edition in version 10.30. The version 10.30 release includes new features, defect fixes, and enhancements for NNMi and iSPIs. You can find the NNMi media kits on the HPE Software Download web site.

You can find the following information in this section:

- "What's New in This Release" below
- "Enhancements" on the next page
- "Fixed Defects" on the next page
- "Known Issues" on the next page

## What's New in This Release

NNMi includes the supplementary add-in components (also known as iSPIs) along with the core NNMi software. This section lists all the new features added to NNMi.

| Feature              | Description                                                                                                    |  |  |
|----------------------|----------------------------------------------------------------------------------------------------|--|--|
| Discovery            | This version of NNMi introduces the ability to discover and monitor BGP nodes.                                                                                                    |  |  |
| User<br>Interface    | A new check box enables you to discover BGP nodes.  For more information, see NNMi Help for Administrators.                                                                                                    |  |  |
|                      | The Performance tab from the NNMi Analysis pane is removed.                                                                                                    |  |  |
|                      | You can view the results of complete performance analysis in the Performance Troubleshooting console (requires the NNM iSPI Performance for Metrics).                                                                                                    |  |  |
|                      | To launch the Performance Troubleshooting console:                                                                                                    |  |  |
|                      | 1. Log on to the NNMi console as an administrator or operator.                                                                                                    |  |  |
|                      | 2. Right-click an incident or an object for which performance polling is enabled.                                                                                                    |  |  |
|                      | 3. Click HPE NNM iSPI Performance > Performance Troubleshooting.                                                                                                    |  |  |
|                      | Alternatively, click <b>Actions &gt; HPE NNM iSPI Performance &gt; Performance Troubleshooting</b> .                                                                                                    |  |  |
| Switch to<br>OpenJDK | The NNMi installer now ships with OpenJDK. While installing or upgrading NNM iSPI Performance for Metrics, you can choose to use the OpenJDK bundle that is embedded with the NNMi installer or any other JDK that is already installed on the NNMi management server. For more information, see the <i>Java Development Kit</i> section in <i>Support Matrix</i> . |  |  |

### Unsupported in this release

This release of NNMi is not translated to the following languages:

- · Simplified Chinese
- Russian
- Korean

# **Enhancements**

This release of NNMi includes the following enhancements:

| ID Component Summary | Added in version |
|----------------------|------------------|
|----------------------|------------------|

# **Fixed Defects**

The following table includes all defects that are fixed in this release of NNMi:

| ID           | Component         | Summary                                                                                              | Fixed in versions |
|--------------|-------------------|----------------------------------------------------------------------------------------------------|-------------------|
| QCCR1B151669 | Discovery         | For certain network devices, the configuration of includedInterfaceRange is ignored during discovery | 10.30             |
| QCCR1B151700 | User<br>Interface | Topology Map child node groups do not inherit the parent node group configuration                    | 10.30             |
| QCCR1B152656 | Discovery         | Nodes are stuck in the discovery process for more than 86,400 seconds                                | 10.30             |
| QCCR1B152828 | User<br>Interface | Topology map load issue                                                                              | 10.30             |

# **Known Issues**

The following known issues apply to this release of NNMi:

| Product |              |                                                                                                 |            |
|---------|--------------|-------------------------------------------------------------------------------------------------|------------|
|         | ID           | Issue                                                                                           | Workaround |
| NNMi    | QCCR1B154108 | 404 error appears when opening iSPI release note from Help menu of the NNMi console in Japanese | None       |
| NNMi    | QCCR1B154111 | Connection from vSwitch to vmNIC is not discovered on the ESXi Node                             | None       |
| NNMi    | QCCR1B154036 | Database IDs are shown as PW VC IDs for BGP-based VPLS PWs in the NNMi console                  | None       |

| Product |              |                                                                                                    |                                                                                                    |
|---------|--------------|----------------------------------------------------------------------------------------------------|----------------------------------------------------------------------------------------------------|
|         | ID           | Issue                                                                                                    | Workaround                                                                                                    |
| NNMi    | QCCR1B145938 | Certain Topology Maps show error messages when the 'Save Map' button is clicked                                                                                                    | None                                                                                                    |
| NNMi    | QCCR1B151545 | The "Limiting connection" message appears on top of the VLAN name drop-down menu                                                                                                    | None                                                                                                    |
| NNMi    | QCCR1B152400 | All the graphs are overlapped with the graph icons next to the graphs at the default zoom value                                                                                                    | None                                                                                                    |
| NNMi    | QCCR1B153758 | Truncation issue in the installation wizard on a Japanese system                                                                                                    | None                                                                                                    |
| NNMi    | QCCR1B153838 | nnmcertmerge.ovpl with the -directory option does not merge the keystore files                                                                                                    | None                                                                                                    |
| NNMi    | QCCR1B153960 | NNMi post-installation configuration sometimes shows an error message when upgraded from NNMi 10.10                                                                                                    | None                                                                                                    |
| NNMi    | QCCR1B154018 | NullPointerException while accessing the Interface details                                                                                                    | None                                                                                                    |
| NNMi    | QCCR1B154019 | The IllegalArgumentException error appears while accessing interface details                                                                                                    | None                                                                                                    |
| NNMi    | QCCR1B154020 | Negative ifIndex values are shown for certain interfaces                                                                                                    | None                                                                                                    |
| NNMi    | QCCR1B151546 | The VLAN drop-down menu is not user friendly                                                                                                    | None                                                                                                    |
| NNMi    | QCCR1B136902 | If you disable an ESXi VMNIC (using ESXi tools), and then ultimately unplug the cable on the VMNIC, the NNMi console continues to show the VMNIC s disabled (and not unknown).                                                                | Restart the ESXi host.                                                                                                    |
| NNMi    | QCCR1B139317 | <ul> <li>VM node reconciliation problem between tenants—This problem appears only if all of the following conditions are true:</li> <li>NNMi discovers a Virtual Machine (VM) through two different discovery methods. Once the VM</li> </ul> | When discovering VMs, assign the ESXi server and its VMs to the same tenant first, and then move VM instances to tenants of your choice. This enables NNMi to merge the VM data collected from multiple agents before the VM is assigned to a |

| Product | ID           | Issue                                                                                                    | Workaround                                                                                                    |
|---------|--------------|----------------------------------------------------------------------------------------------------|----------------------------------------------------------------------------------------------------|
|         |              | is discovered using a Web Agent, and then the same VM is discovered again using an SNMP Agent.  The two instances of the VM are assigned to two different tenants during the discovery process, which is possible when:  One VM instance is autodiscovered when its ESXi server is seeded and the ESXi server is configured for one tenant.  The other VM instance is initially discovered when its IP address is seeded and this seed object is configured to be assigned a different tenant.  As a result, two instances of the same VM appear in the NNMi inventory.  When you assign the Web Agent-discovered VM instance to the tenant where the SNMP Agent-discovered VM instance to the tenant where the SNMP Agent-discovered VM instance that is assigned to the new tenant replaces the VM instance that already resided in that tenant. | different tenant.                                                                                                    |
| NNMi    | QCCR1B139468 | VM name and host name during initial discovery—When the initial discovery continues, it is possible that the VM name and the host name of a VM are set to the Partition ID of the VM. Once the discovery of the VM completes, the correct VM name and host name are set.                                                                                                    | Wait for initial discovery to complete.                                                                                                 |
| NNMi    | QCCR1B148891 | If you install NNMi10.30 manually after installing NNMi10.20, the Small IPv6 Subnet connection rule (introduced in 10.30) does not appear in the Subnet Connection Rules tab in                                                                                                    | If the Small IPv6 Subnet connection rule does not appear in the Subnet Connection Rules tab, follow these steps:  1. Log on to the NNMi |

| Product                                |              |                                                                                                    |                                                                                                    |
|----------------------------------------|--------------|----------------------------------------------------------------------------------------------------|----------------------------------------------------------------------------------------------------|
|                                        | ID           | Issue                                                                                                    | Workaround                                                                                                    |
|                                        |              | the Discovery Configuration form.                                                                                                    | console as administrator.  2. Launch the Discovery Configuration form.  3. In the Subnet Connection Rules tab, click New.  4. Type Small IPv6 Subnet in the Name box.  5. Make sure that the Enable option is selected.  6. In the Minimum Prefix Length box, type 127.  7. Click Save & Close. |
| NNM iSPI<br>Performance<br>for Metrics | QCCR1B138786 | Custom Poller metrics and topology attributes are not included in the Cross-Domain Extension Pack built in a distributed deployment of NPS.                                         | None                                                                                                    |
| NNM iSPI<br>Performance<br>for Metrics | QCCR1B138393 | Online Help cannot be launched from<br>Report Views that are saved under<br>My Folders in the NPS console.                                                                          | Launch the Online Help from the NPS home page.                                                                                                    |
| NNM iSPI<br>Performance<br>for Metrics | QCCR1B138794 | The Forward and Backward buttons in the online help banner do not work. This issue is seen only in the <i>Metrics</i> and <i>Topology Attributes</i> topic for each Extension Pack. | Use browser's back button or<br>the table of contents of online<br>help to navigate to a topic of<br>your choice.                                                                                                    |
| NNM iSPI<br>Performance<br>for Metrics | QCCR1B138789 | The Print button in the online help banner does not work. This issue is seen only in the <i>Metrics and Topology Attributes</i> topic for each Extension Pack.                      | Copy the content of the topic into a file by using a word processing software application, and then use the print command of the word processing software.                                                                                                    |
| NNM iSPI<br>Performance<br>for QA      | QCCR1B127638 | The Global Node Response map appears to be blank when it is zoomed in and refreshed.                                                                                                | <ol> <li>Zoom out the map twice.</li> <li>Refresh the map.</li> <li>Zoom the map in again,<br/>and then refresh the map.</li> </ol>                                                                                                    |

# Send Documentation Feedback

If you have comments about this document, you can contact the documentation team by email. If an email client is configured on this system, click the link above and an email window opens with the following information in the subject line:

### Feedback on Release Notes (Network Node Manager i 10.30)

Just add your feedback to the email and click send.

If no email client is available, copy the information above to a new message in a web mail client, and send your feedback to network-management-doc-feedback@hpe.com.

We appreciate your feedback!